# Systeeminformatie over de 200/300 Series beheerde Switches  $\overline{\phantom{a}}$

# Doel

Het doel van dit artikel is om u de basissysteeminformatie te tonen en wat elke parameter op de 200/300 Series beheerde Switches betekent. Deze informatie is nuttig voor elke netwerkbeheerder en kan helpen bij het nemen van een betere beslissing over uw netwerk. Ook.

In dit artikel wordt uitgelegd hoe u basissysteeminformatie kunt configureren die de switch en het doel ervan op uw netwerk beter kan identificeren.

### Toepasselijke apparaten

·SF/SG 200 en SF/SG 300 Series beheerde Switches

## **Softwareversie**

•1.3.0.62

#### Algemene systeeminformatie

Stap 1. Log in op het web configuratie hulpprogramma en kies Status en Statistieken > Systeemoverzicht. De pagina Systeemoverzicht wordt geopend:

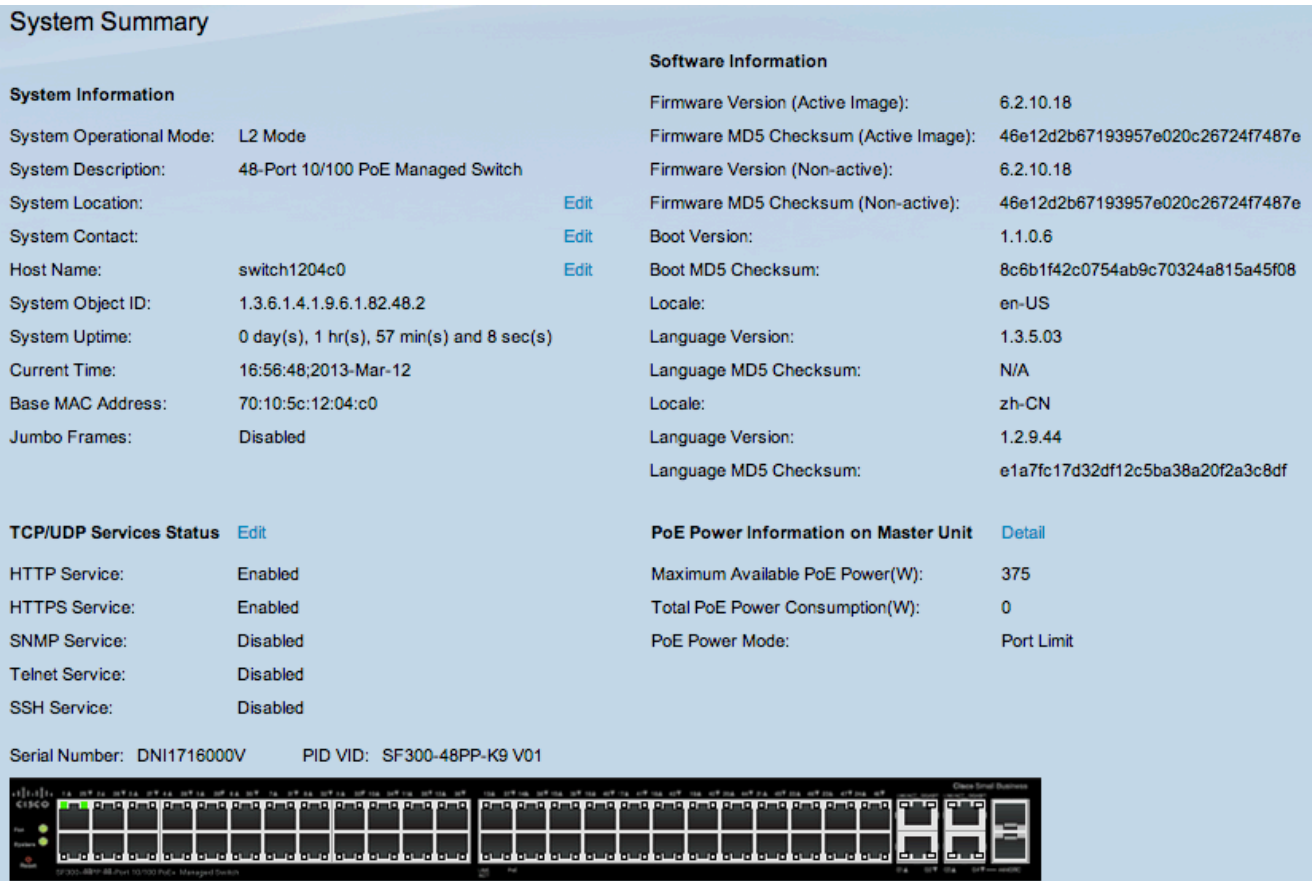

De volgende informatie wordt weergegeven in het gebied Systeeminformatie:

·Bedieningsmodus systeem — Hier wordt de bedieningsmodus van de switch weergegeven. Er zijn twee beschikbare verrichtingswijzen: Layer 2 en Layer 3 van de TCP/IP-modelverrichtingsmodi. Met Layer 2-operatiemodus werkt de switch volledig als Layer 2-switch. Met Layer 3-operatiemodus fungeert de switch als Layer 2-switch maar voert ook Layer 3-taken uit.

·Systeembeschrijving — een beschrijving van het systeem.

·Systeemlocatie — De fysieke locatie van de switch. Klik op Bewerken om de informatie te wijzigen.

·Systeemcontact — De naam van een contactpersoon. Klik op Bewerken om de informatie te wijzigen.

·Hostnaam — de naam van de switch. Standaard bestaat de switch Host Name uit het woord switch aaneengeschakeld met de drie minst significante bytes van het switch MACadres. Klik op Bewerken om de informatie te wijzigen.

Opmerking: Als u op Bewerken klikt, raadpleegt u het artikel Systeeminstellingen Configuratie op 200/300 Series beheerde Switches om te weten hoe u de informatie over de systeeminstellingen kunt wijzigen.

·System Object ID — De unieke SNMP object ID voor dit product.

·System Uptime — tijd verstreken sinds de laatste herstart.

·Huidige tijd — de huidige systeemtijd.

·Base MAC Address — Switch MAC-adres.

·Jumboframes — Jumbo frame support status. Deze ondersteuning kan worden in- of uitgeschakeld op de pagina Poortinstelling. De ondersteuning voor Jumboframes wordt alleen van kracht nadat deze is ingeschakeld en de switch opnieuw is opgestart. Jumboframes zijn Ethernet frames met een grootte van 1500 bytes of meer.

Informatie over de beschikbare services op de switch vindt u in het gebied TCP/UDP Services Status:

Opmerking: als u de status van TCP/UDP-services wilt wijzigen, klikt u op Bewerken. De pagina TCP/UDP-services wordt geopend. Raadpleeg het artikel TCP/UDP-servicestatus bekijken op 300 Series beheerde Switches om te weten hoe de status van TCP/UDPservices moet worden gewijzigd.

·HTTP-service — Hier wordt de huidige status (Inschakelen of uitschakelen) van de HTTPservice weergegeven.

·HTTPS-service — Hier wordt de huidige status (Inschakelen of Uitschakelen) van de HTTPS-service weergegeven. HTTPS is een beveiligde versie van HTTP.

·SNMP-service — Hier wordt de huidige status (Inschakelen of uitschakelen) van de SNMP-service (Simple Network Management Protocol) weergegeven. SNMP biedt u de tools om een netwerkomgeving te beheren en te besturen.

·Telnet-service — Hier wordt de huidige status (Inschakelen of Uitschakelen) van de Telnet-service weergegeven. Telnet is een protocol waarmee u een verbinding op afstand met een netwerk kunt maken.

·SSH-service — Hier wordt de huidige status (Inschakelen of uitschakelen) van de SSHservice (Secure Shell) weergegeven. SSH, zoals Telnet, staat u toe om een verre verbinding met een netwerk te vestigen, maar SSH biedt meer veiligheid dan Telnet aan.

De volgende informatie wordt weergegeven in het gebied Softwareinformatie:

·Firmware Versie (Active Image) — Firmware-versienummer van de software-image dat op dit moment in gebruik is.

·Firmware MD5-checksum (actieve afbeelding) — MD5-checksum van de actieve afbeelding. MD5 is een hashalgoritme dat gegevens versleutelt. In dit geval, produceert de firmware een MD5 checksum waarde, met als doel gegevensintegriteit en bescherming van de firmware gegevens.

·Firmware-versie (niet-actief) — Firmware-versienummer van de inactieve softwareafbeelding.

·Firmware MD5-checksum (niet-actief) — MD5-checksum van de inactieve software-image. Omdat de 200/300 Series beheerde Switches tot twee verschillende firmware kunnen hebben, heeft elke firmware een eigen MD5-checksum voor gegevensintegriteit.

·Boot Version — Boot image versienummer.

·Boot MD5 Checksum — MD5 checksum van het opstartbeeld.

·Lokaal — Lokaal van de eerste taal.

·Taalversie — Firmware-versie van de primaire taal van de actieve afbeelding.

·Taal MD5 checksum — MD5 checksum van het taalbestand.

·Serienummer — Hier wordt het serienummer van de switch weergegeven.

·PID VID — Hier wordt het onderdeelnummer en de versie-ID van de switch weergegeven.

Als de switch geschikt is voor PoE, worden de volgende algemene PoE-statistieken en instellingen ook weergegeven.

·Maximaal beschikbaar PoE-vermogen (W) — Maximaal beschikbaar vermogen dat door de PoE in watt kan worden geleverd.

·Totaal PoE-stroomverbruik (W) — Totaal PoE-vermogen wordt geleverd aan aangesloten PoE-apparaten in watt.

·PoE Power Mode — Power over Ethernet (PoE)-apparaten worden gevoed vanuit de switch. De apparaten halen macht van de haven zij worden aangesloten. De switch beperkt de pagina tot op twee manieren, afhankelijk van de Aan/Uit-modus.

- Poortlimiet - Dit wordt ingesteld op de pagina PoE-eigenschappen. De voeding is beperkt tot een bepaald aantal Watt en om deze instellingen te activeren, moet het systeem in de PoE Port Limit-modus staan.

- Class Limit — Dit is ingesteld op de pagina PoE Properties. De voeding is beperkt op basis van de klasse van het aangesloten apparaat en om deze instellingen te activeren, moet het systeem in de PoE Port Limit-modus staan.

#### Over deze vertaling

Cisco heeft dit document vertaald via een combinatie van machine- en menselijke technologie om onze gebruikers wereldwijd ondersteuningscontent te bieden in hun eigen taal. Houd er rekening mee dat zelfs de beste machinevertaling niet net zo nauwkeurig is als die van een professionele vertaler. Cisco Systems, Inc. is niet aansprakelijk voor de nauwkeurigheid van deze vertalingen en raadt aan altijd het oorspronkelijke Engelstalige document (link) te raadplegen.